### **Internet Mail for Dana "Michelle"**

You can send and receive email without bringing up any other app<br>the email operations can be done in the text editor.<br><u>Features</u><br>Installation<br>Initial settings<br>Main Menu<br>Attention the email operations can be done in the text editor.<br><u>Features</u><br>Installation<br>Initial settings<br>Main Menu<br>Attention

the email operations can be done in the text editor.<br><u>Features</u><br><u>Installation</u><br>Main Menu<br>Attention <u>Installati<br>Initial se<br>Main Me</u><br>Attentior <u>Initial settir</u><br>Initial settir<br>Main Menu<br>Attention Main Menu<br>Attention<br>Stention Attention<br>
Attention<br>
The Menumeral Menumeral<br>
Menumeral Menumeral<br>
Menumeral<br>
Menumeral<br>
Menumeral<br>
Menumeral<br>
Menumeral<br>
Menumeral<br>
Menumeral<br>
Menumeral<br>
Menumeral<br>
Menumeral<br>
Menumeral<br>
Menumeral<br>
Menumeral<br>
Menumeral<br>

### **Features**

- 
- 
- are editting and receive email into the editor.<br>
You can compose email when you are offline. Those email can be stored in<br>
the "OutBox" and all of them are sent using "Send All" command when yo<br>
are online. This capablity You can compose email when you are offline.<br>
the "OutBox" and all of them are sent using "<br>
are online. This capablity is convenient for dia-<br>
etter box management capablity. InBox, OutBoxes. You can move received mail int the "OutBox" and all of them are sent using "Send All" command when you are online. This capablity is convenient for dial up users.<br>
- Letter box management capablity. InBox, OutBox and user defined letter boxes. You can m are online. This capability is convenient for dial up users.<br>
Letter box management capability. InBox, OutBox and user defined letter<br>
boxes. You can move received mail into a certain letter box using "Move"<br>
command. And Letter box management capability. InBox, OutBox and use<br>boxes. You can move received mail into a certain letter k<br>command. And the auto delivery definition enables you i<br>mail to certain letter boxes automatically.<br>Address boxes. You can move received mail into a certain letter box using "Move' command. And the auto delivery definition enables you to deliver received mail to certain letter boxes automatically.<br>
- Address book management capa
- 
- 
- command. And the auto delivery definition enables you to deliver receive<br>mail to certain letter boxes automatically.<br>Naddress book management capability. You can manage multiple email<br>addresses and address groups.<br>The fron mail to certain letter boxes automatically.<br>
Address book management capablity. You can manage multiple email<br>
addresses and address groups.<br>
The front-end of Michelle is written in Dana Script. You can customize it as<br>
yo Address book management capablity. You<br>addresses and address groups.<br>The front-end of Michelle is written in Danayou like.<br>Binary mail sending capability is not supp-<br>binary file into plain text using some encc<br>paste it in addresses and address groups.<br>- The front-end of Michelle is written in Dana Script. You can customize<br>you like.<br>\* Binary mail sending capability is not supported. If you want, encode the<br>binary file into plain text using The front-end of Michelle is writ<br>you like.<br>Binary mail sending capability i<br>binary file into plain text using<br>paste it into the mail you are se you like.<br>\* Binary mail sending capability is not supported. If you want, encode the<br>binary file into plain text using some encorder utility (uuencode etc.) and<br>paste it into the mail you are sending. you<br>Binary m<br>binary fi<br>paste it binary file into plain text using some encorder utility (uuencode etc.) and paste it into the mail you are sending. paste it into the mail you are sending.

# **Installation**

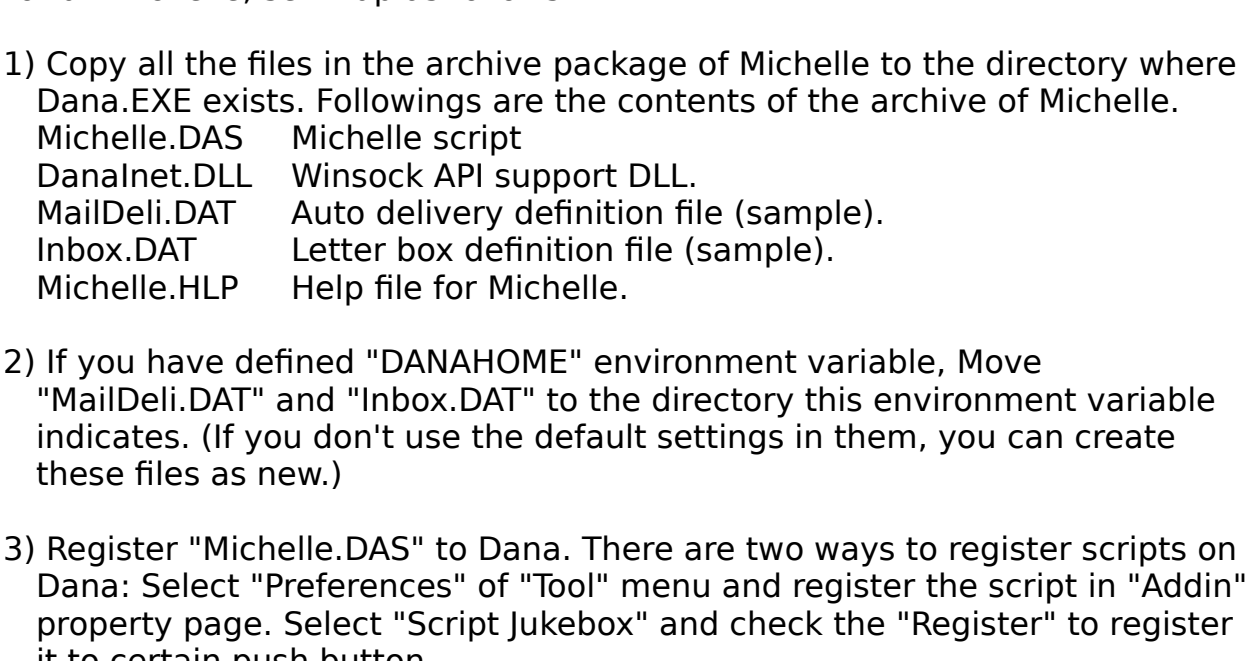

MailDeli.DAT Auto delivery definition fi<br>
Inbox.DAT Letter box definition file (<br>
Michelle.HLP Help file for Michelle.<br>
If you have defined "DANAHOME" enviror<br>
"MailDeli.DAT" and "Inbox.DAT" to the dirindicates. (If you do Inbox.DAT Letter box definition file (sample).<br>
Michelle.HLP Help file for Michelle.<br>
If you have defined "DANAHOME" environment varia<br>
"MailDeli.DAT" and "Inbox.DAT" to the directory this e<br>
indicates. (If you don't use t Michelle.HLP Help file for Michelle.<br>
If you have defined "DANAHOME" environment va<br>
"MailDeli.DAT" and "Inbox.DAT" to the directory the<br>
indicates. (If you don't use the default settings in<br>
these files as new.)<br>
Register If you have defined "DANAHOME" en<br>"MailDeli.DAT" and "Inbox.DAT" to the<br>indicates. (If you don't use the defau<br>these files as new.)<br>Register "Michelle.DAS" to Dana. The<br>Dana: Select "Preferences" of "Tool" r<br>property page. "MailDeli.DAT" and "Inbox.DAT" to the directory this environmer indicates. (If you don't use the default settings in them, you car<br>these files as new.)<br>3) Register "Michelle.DAS" to Dana. There are two ways to registe<br>Dan indicates. (If you don't use the default settings in them, you can create<br>these files as new.)<br>Register "Michelle.DAS" to Dana. There are two ways to register scripts or<br>Dana: Select "Preferences" of "Tool" menu and regist indicates. (If you don't use the default settings in them, you can create<br>these files as new.)<br>Register "Michelle.DAS" to Dana. There are two ways to register scripts<br>Dana: Select "Preferences" of "Tool" menu and register Register "Michelle.<br>Dana: Select "Prefe<br>property page. Sele<br>it to certain push b<br>It's better to registe<br>(pre-compiled) file,<br>source code has be<br>scripts as "\*.DAS",<br>"\*.DAX" file.<br>Register Michelle.<br>property page on "l Dana: Select "Preferences" of "Tool" menu and register the script in "Addin"<br>property page. Select "Script Jukebox" and check the "Register" to register<br>it to certain push button.<br>It's better to register it as "Michelle.DA

property page. Select "Script Jukebox" and check the "Register" to register<br>it to certain push button.<br>It's better to register it as "Michelle.DAX" so that you run a executable<br>(pre-compiled) file, which starts quickly. "\* it to certain push button.<br>It's better to register it as "Michelle.DAX" so that you run a executable<br>(pre-compiled) file, which starts quickly. "\*.DAX" file is updated when the<br>source code has been changed or Dana's versio It's better to register it as<br>(pre-compiled) file, which<br>source code has been ch<br>scripts as "\*.DAS", Dana<br>"\*.DAX" file.<br>Register Michelle.HLP to<br>property page on "Prefer<br>ww, you can run Michelle. It's better to register it as "Michelle.DAX" so that you run a executable<br>(pre-compiled) file, which starts quickly. "\*.DAX" file is updated when the<br>source code has been changed or Dana's version is updated. If you regis<br> source code has been changed or Dana's version is updated. If you regist<br>scripts as "\*.DAS", Dana compiles this script each time and never make<br>"\*.DAX" file.<br>Register Michelle.HLP to Dana if you want. To do this, select "M source code has been changed or Dana's version is updated. If you register<br>scripts as "\*.DAS", Dana compiles this script each time and never make<br>"\*.DAX" file.<br>Register Michelle.HLP to Dana if you want. To do this, select

<sup>"\*</sup>.DAX" file.<br>Register Michelle.HLP to Dana if you want. To do this, select "Menu"<br>property page on "Preferences" and register it.<br>Dow, you can run Michelle.<br>Dos:<br>you think "It is too much trouble to bring up Michelle fr Register Michael<br>Property pay<br>Dw, you can<br>Dos:<br>Dos:<br>Nou think "It<br>Ch time", or<br>e following s property page on "Preferences" and register it.<br>
Now, you can run Michelle.<br>
Tips:<br>
If you think "It is too much trouble to bring up Michelle from "Tool" mer<br>
each time", or "Dana is nothing but a email client for me" :-}, property page on "Preferences" and register in<br>the register in Nichelle.<br>ps:<br>you think "It is too much trouble to bring up Mi<br>ich time", or "Dana is nothing but a email clien<br>e following setting.<br>Open "Dana.DAS" (or Dana's Tips:<br>If you think "It is too much t<br>each time", or "Dana is not!<br>the following setting.<br>1) Open "Dana.DAS" (or Dal<br>2) Search the following dese<br>Main () If you<br>each<br>the f<br>1) O<sub>l</sub><br>2) Se<br>Main If you the mail client for me" :-}, I recomment<br>the following setting.<br>I) Open "Dana.DAS" (or Dana's initial residential script you defined).<br>2) Search the following description.<br>Main ()<br>Select Case .DanaState the following setting.<br>
1) Open "Dana.DAS" (or Dana's initial residential script you defined).<br>
2) Search the following description.<br>
Main ()<br>
Select Case .DanaState

1) Open "Dana.DAS" (or Dana's initial residential script you defined).<br>2) Search the following description.<br>Main ()<br>Select Case .DanaState

1) Open "Dana.DAS"<br>2) Search the followir<br>Main ()<br>Select Case .Dana Main ()<br>Select Case .DanaState<br>The following description. Sel<br>
Sel<br>
1

StayResident<br>
3) Add the following<br>
Main ()<br>
Select Case .Dar<br>
Case STATE\_INIT<br>
Run("Michell<br>
StayResident<br>
4) Save Dana.DAS a 3) Add the following st<br>Main ()<br>Select Case .Dana!<br>Case STATE\_INIT<br>Run("Michelle.l<br>StayResident()<br>4) Save Dana.DAS and Main ()<br>
Select Case .DanaState<br>
Case STATE\_INIT<br>
Run("Michelle.DAX")<br>
StayResident()<br>
4) Save Dana.DAS and restart D Sel<br>Sel<br>Cas<br>4) Save Case STATE\_INIT<br>Run("Michelle.DAX"<br>StayResident()<br>4) Save Dana.DAS and resta Run("Michell<br>StayResident<br>4) Save Dana.DAS a

Run("Michelle.DAX")  $\leq$  + this. specifying ".DAX" is better.<br>StayResident()<br>4) Save Dana.DAS and restart Dana. Michelle stays resident on start. Save Dana.DAS and<br>A) Save Dana.DAS and

# **Initial settings**

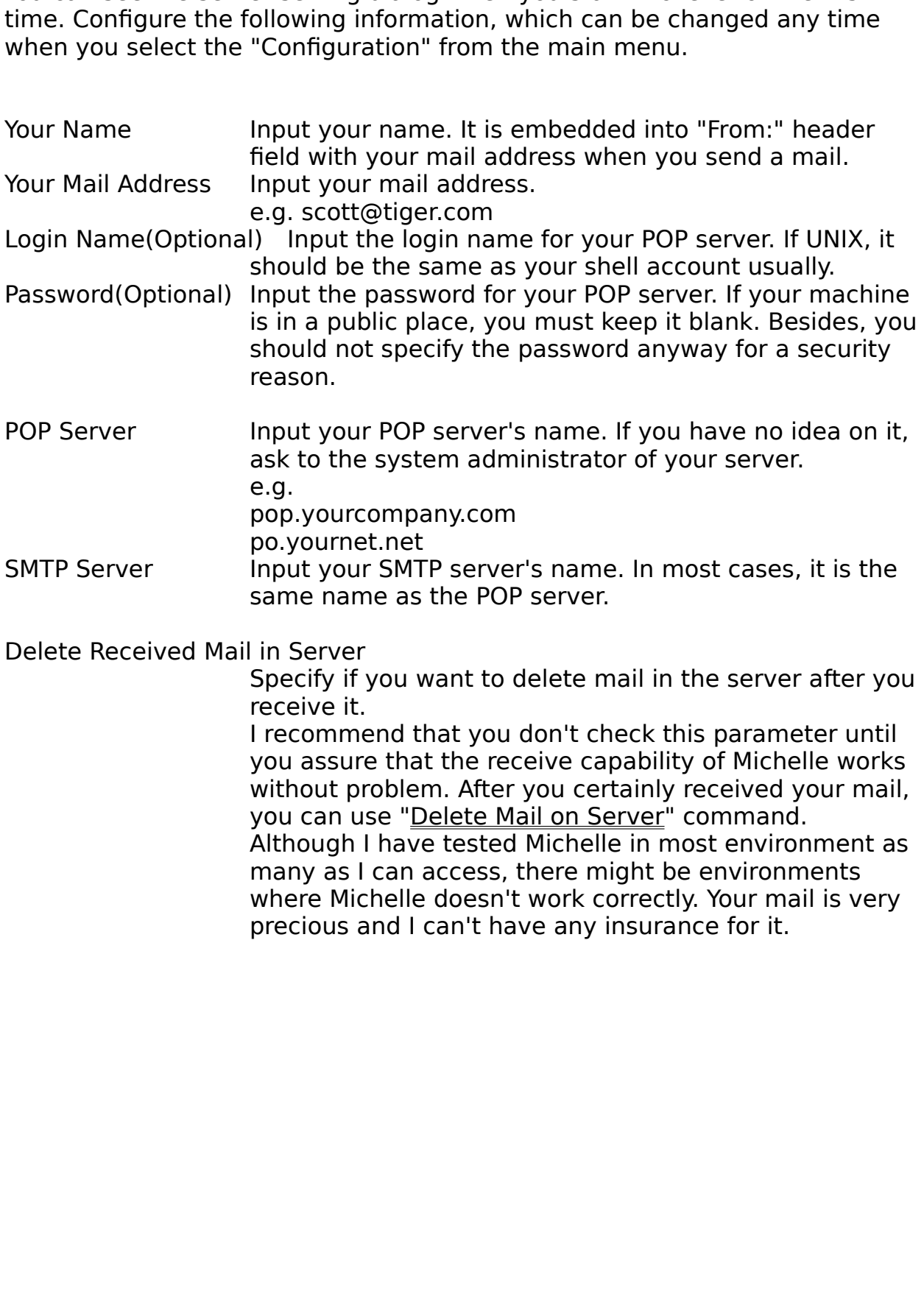

#### **Main Menu**

Clicking right mouse button with keeping Ctrl key pushed.<br>
If you want to change this key bind to the other, edit Michelle DAS directly.<br>
<u>Nove<br>
Delete<br>
Receive All<br>
Send All<br>
Send All<br>
InBox<br>
OutBox<br>
Delete Mail on Sonior</u> If you want to change this key bind to the other, edit Mich<br>
<u>Move</u><br>
<u>Delete</u><br>
<u>Receive All<br>
Send All<br>
Send All<br>
Neply<br>
OutBox<br>
UserBox<br>
Delete Mail on Server</u> If you want to change this key bind to the other, each michalist is an experiment<br>
<u>Receive</u><br>
<u>Receive All</u><br>
<u>Send All</u><br>
<u>InBox<br>
OutBox<br>
OutBox<br>
Delete Mail on Server</u><br>
Sweep Letter Box<br>
Sweep Letter Docal Mail Move <u>Receiv<br>Receiv<br>Bend<br>Send<br>Send<br>Reply<br>DutBox<br>UserBox<br>Delete<br>Sweep<br>Today':<br>Auto D</u> Receive<br><u>Send All<br>Send All<br>Reply<br><u>InBox</u><br><u>UserBox</u><br><u>UserBox</u><br>Delete I<br>Sweep I<br>Today's<br>Auto De<br>Edit Sig<br>Auto De</u> Send<br>Send All<br>Reply<br><u>InBox</u><br><u>OutBox</u><br><u>Oelete Mail</u><br>Sweep Lett<br>Today's Rec<br>Auto Delive<br>Edit Signat<br>Address Bo<br>Configurati <u>Send<br>Reply</u><br><u>InBo»</u><br><u>OutB<br>Userl</u><br>Delet<br>Swee<br>Today<br>Auto<br>Edit !<br>Addr Reply<br><u>InBox</u><br><u>OutBox</u><br><u>OserBox<br>Delete M<br>Sweep L<br>Today's<br>Auto De<br>Edit Sigr<br>Address<br>Configur</u> <u>InBox<br>OutBox</u><br><u>UserB</u><br>Delet<br>Swee<br>Today<br>Auto<br>Edit S<br>Addre<br>Config<br>Exit M <u>OutBo</u><br><u>UserB<br>Deleto</u><br>Swee<br>Today<br>Auto<br>Edit S<br>Config<br>Config<br>Exit M <u>UserBo:<br>Delete<br>Sweep<br>Today's<br>Auto De<br>Edit Sig<br>Address<br>Configu<br>Exit Mic</u> Delete M<br>Sweep L<br>Today's<br>Auto De<br>Edit Sigr<br>Address<br>Configur<br>Exit Micł <u>Sweep Letter Box</u><br>Today's Received Mail<br>Auto Delivery Define<br>Edit Signature<br>Address Book<br>Configurations<br>Exit Michelle Today's Received<br>Auto Delivery Def<br>Edit Signature<br>Address Book<br>Configurations<br>Exit Michelle <u>Today's Received Mail</u><br>Auto Delivery Define<br>Edit Signature<br>Address Book<br>Configurations<br>Exit Michelle <u>Edit Signature</u><br><u>Address Book</u><br>Configuration<u>s</u><br>Exit Michelle Address Book<br>Configurations<br>Exit Michelle<br>Exit Michelle **Configuration**<br>Exit Michelle<br>Exit Michelle Exit Michelle

### **Move**

When Michelle is quitting.<br>You can select this command when you have received mail on the current<br>edit window. when Michelle is quitting. You can select this command when you have received mail on the current mail on the current mail on the current<br>edit window.

# **Delete**

You can select this command when you<br>edit window.<br>The mail of the current window. Post this command when you have received when you have received when you have received mail on the current mail on the current mail on the current mail on the current mail on the current mail on the current mail on the cur

# **Receive**

Receives unread mail.

# **Receive All**

Receives mail including already read.

#### **Send**

Sends a text on the current edit window as email. After you specify Subject, now?". If you select "No", this mail is saved into Outbox and you can send<br>later by "Send All" command.<br> now?". If you select the main is said to be the community of the Contract of the Outport of Send All" command.<br>Later by "Send All" command.

# **Send All**

Sends all the mail in Outbox. The sent mail is moved to "Sentbox".

# **Reply**

window. Original mail is pasted into the return mail with "> " sitation s<br>If you don't want site all the mail, delete it as you like.<br>After composing, you can send it right away by "Send" command or sa<br>Saved mail is in Out If you don't want site all the mail, delete it as you like.<br>After composing, you can send it right away by "Send" command or save it.<br>Saved mail is in Outbox which you can send by "Send All" command.<br> If you don't want site all the mail, delete it as you like.<br>After composing, you can send it right away by "Send'<br>Saved mail is in Outbox which you can send by "Send<br>aved mail is in Outbox which you can send by "Send Saved mail is in Outbox which you can send by "Send All" command.<br>
Saved mail is in Outbox which you can send by "Send All" command.

# **InBox**

You can select and open one of the received mail.

#### **OutBox**

"SentBox" is the letter box into which the sent mail<br>mail from "SentBox" and send again. If you don't v<br>more, select "Empty" command.<br>"Send Log" is the records of sending mail which co<br>address and subject information. You mail from "SentBox" and send again. If you don't want all the sent mail any<br>more, select "Empty" command.<br>"Send Log" is the records of sending mail which contains date, time, to-<br>address and subject information. You can cl mail from "SentBox" and send again. If you don't want all the sent mail any<br>more, select "Empty" command.<br>"Send Log" is the records of sending mail which contains date, time, to-<br>address and subject information. You can cl "Send Log" is the records of send<br>address and subject information<br>don't want the information any r don't want the information any more. don't want the information any more.

# **UserBox**

UserBox" command, you can define certain letter boxes as you like.<br>"Transmission".<br>Box". By "Edition Boxes".<br>By "Edition Boxes".<br>By "Edition".

# **Delete Mail on Server**

are asked if it is okay to delete.<br>  $\begin{aligned} \text{where} \quad \mathbf{R} &= \mathbf{R} \mathbf{R} \mathbf{R} \mathbf{R} + \mathbf{R} \mathbf{R} \mathbf{R} \mathbf{R} \mathbf{R} \mathbf{R} \mathbf{R} \mathbf{R} \mathbf{R} \mathbf{R} \mathbf{R} \mathbf{R} \mathbf{R} \mathbf{R} \mathbf{R} \mathbf{R} \mathbf{R} \mathbf{R} \mathbf{R} \mathbf{R} \mathbf{R} \mathbf{R} \mathbf{R}$ 

### **Sweep Letter Box**

You can clean up them using this command. You are prompted if it is OK to<br>delete with the information about the subject and the sender for each mail. delete with the information about the subject and the sender for each mail.<br>
He is of the information about the subject and the sender for each mail.

# **Today's Received Mail**

List up all the mail you received by last "Receive" or "Receive All" command.

# **Auto Delivery Define**

that when a paticular string is found in a specified header, it is delivered to<br>specified letter box.<br>Note that any name of letter box can be specified even if it is not defined i<br>user letter box definition.<br>e.g. (<Tab> me

specified letter box.<br>Note that any name of letter box can be specified even if it is not defined in<br>user letter box definition.<br>e.g. (<Tab> means an actual tab code, 0x09)<br># If carty@kagi.com is found in From: header fiel From that any name<br>user letter box defir<br>e.g. (<Tab> means<br># If carty@kagi.com<br># it is delivered to "<br>From<Tab>carty@k user letter box definition.<br>
e.g. (<Tab> means an actual tab code, 0x09)<br>
# If carty@kagi.com is found in From: header field,<br>
# it is delivered to "Dana\_Related" letter box.<br>
From<Tab>carty@kagi.com<Tab>Dana\_Related<br>
Alte user letter box definition. # If carty@kagi.com is found in From: header<br># it is delivered to "Dana\_Related" letter box.<br>From<Tab>carty@kagi.com<Tab>Dana\_Relat<br>nom<Tab>carty@kagi.com<Tab>Dana\_Relat # it is delivered to "Dana\_Related" letter box.<br># it is delivered to "Dana\_Related" letter box.<br>From<Tab>carty@kagi.com<Tab>Dana\_Related From<Tab>carty@kagi.com<Tab>Dana\_Related" letters box.<br>Tab = Dana\_Related:<br>"Dana\_Related" letters box.

# **Edit Signature**

This signature is appended automatically at t<br>.<br>This signature is appended automatically at t

# **Address Book**

address book which can be used when you are sending mail.<br>
And a set of the care position. You can also maintain the care with the care with the care of the care with the care of the care of the care of the care of the car

# **Configurations**

Change the initial settings.

# **Exit Michelle**

Exit Michelle mode.

#### **Attention**

You need Dana to run it. But Danalnet.DLL is quite a DLL and independent<br>from Dana actually. You can use it as a general mail handling library in C, VB<br>or whatever language. BUT NO REFERENCE MANUAL SORRY.<br>Michelle is a fre

from Dana actually. You can use it as a general mail handling library in C, V<br>or whatever language. BUT NO REFERENCE MANUAL SORRY.<br>Michelle is a free software. You can modify and redistribute it without any<br>restriction. Bu for whatever language. BUT NO REFERENCE MANUAL SORRY.<br>Michelle is a free software. You can modify and redistribute it without any<br>restriction. But please put your name into the source code with some<br>descriptions for the ve Michelle is a free software. You can modify and redistribute in restriction. But please put your name into the source code we descriptions for the version. restriction. But please put your name into the source code with some<br>descriptions for the version. restrictions for the version.<br>But please put you name into the source code with some into the source code with some<br>code with some into the source code with some into the source code with some<br>code with some code with some

#### **Address Book**

address in the left list box, you can see the selected address in the upper<br>text box. (Of course you can input an address in the text box directly.)<br>Then push "Add" button to add the address to the right list box. "All" bu text box. (Of course you can input an address in the text box directly.)<br>Then push "Add" button to add the address to the right list box. "All" butto<br>add all the addresses which can be seen in the left list box.<br>The addres Then push "Add" button to add the address to the right list box. "All" k<br>add all the addresses which can be seen in the left list box. "All" k<br>add all the addresses which can be seen in the left list box.<br>The addresses in add all the addresses which can be seen in the left list box.<br>The addresses in the right list box is input into To:, Cc: or Bcc: field when you<br>are sending mail.<br>"Del" delete an address which is selected in the right list The addresses in the right list box is input into To:, Cc: or Bc<br>are sending mail.<br>"Del" delete an address which is selected in the right list bo<br>all addresses which are seen in the right list box.<br>As the default address g are sending mail.<br>
"Del" delete an address which is selected in the right list box. "Reset" deletes<br>
all addresses which are seen in the right list box.<br>
As the default address group, you can see "Usual" group in the down "Del" delete an a<br>all addresses whi<br>As the default add<br>combo box. Pushi<br>delete certain add<br>Pushing "New Add<br>currently selected all addresses which are seen in the right list box.<br>As the default address group, you can see "Usual" group in the down left<br>combo box. Pushing "New Grp", you can create new address groups and<br>delete certain address groups all address group, you can see "Usual<br>combo box. Pushing "New Grp", you can create n<br>delete certain address groups as well. (Usual gro<br>Pushing "New Addr", you can add new addresses<br>currently selected. combo box. Pushing "New Grp", you can create new address groups and<br>delete certain address groups as well. (Usual group cannot be deleted.)<br>Pushing "New Addr", you can add new addresses into the address group<br>currently sel delete certain address groups as well. (Usual group cannot be deleted.)<br>Pushing "New Addr", you can add new addresses into the address group<br>currently selected. Pushing "New Addr", you can add new addresses into the address group<br>currently selected.<br>) Pusher of the address and new Address groups and new address groups and new address groups and the address groups groups groups and the address groups and the address groups groups and the address groups and the address gr